## $\,$  $\,$  S3610\_S5510系列交换机BGP4+路由med的配置  $\,$

**[陈玉龙](https://zhiliao.h3c.com/User/other/0)** 2007-02-11 发表

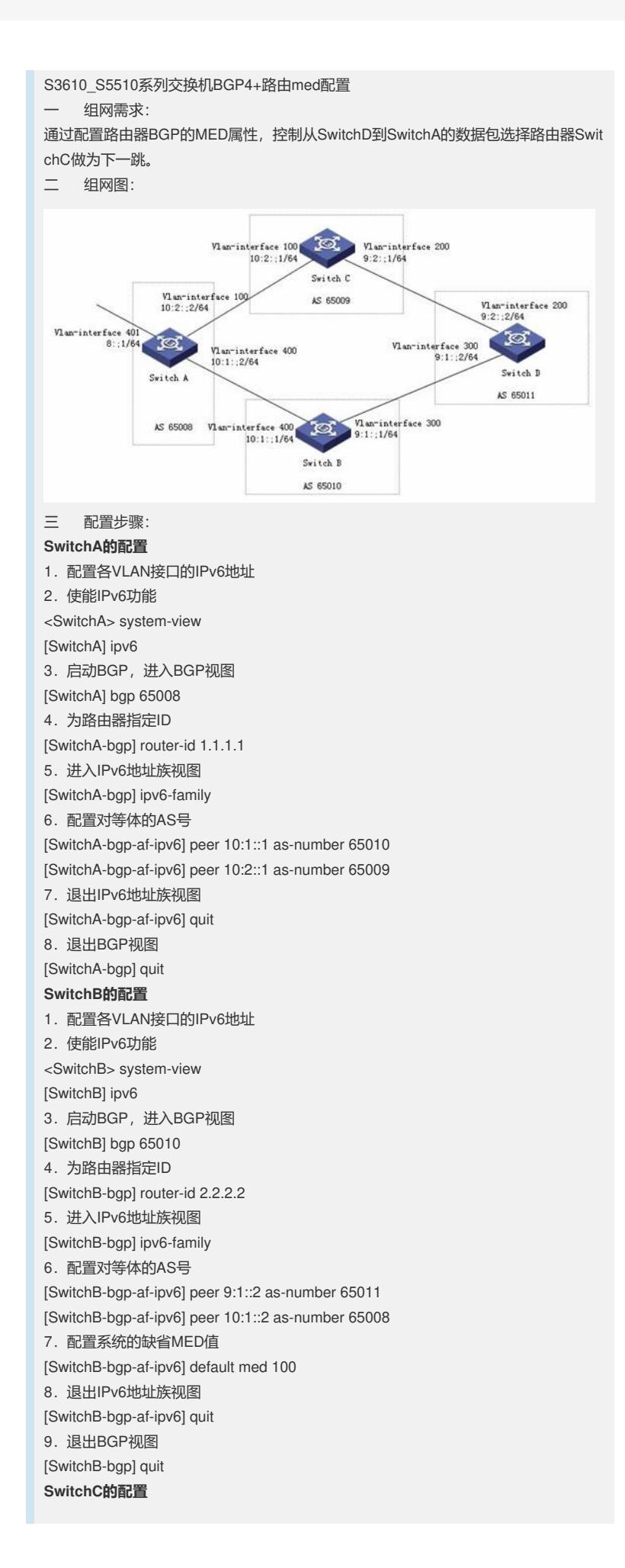

1.配置各VLAN接口的IPv6地址 2.使能IPv6功能 <SwitchC> system-view [SwitchC] ipv6 3.启动BGP,进入BGP视图 [SwitchC] bgp 65009 4. 为路由器指定ID [SwitchC-bgp] router-id 3.3.3.3 5.进入IPv6地址族视图 [SwitchC-bgp] ipv6-family 6.配置对等体的AS号 [SwitchC-bgp-af-ipv6] peer 10:2::2 as-number 65008 [SwitchC-bgp-af-ipv6] peer 9:2::2 as-number 650011 7.配置系统的缺省MED值 [SwitchC-bgp-af-ipv6] default med 25 8. 退出IPv6地址族视图 [SwitchC-bgp-af-ipv6] quit 9. 退出BGP视图 [SwitchC-bgp] quit **SwitchD的配置** 1. 配置各VLAN接口的IPv6地址 2.使能IPv6功能 <SwitchD> system-view [SwitchD] ipv6 3.启动BGP,进入BGP视图 [SwitchD] bgp 65009 4. 为路由器指定ID [SwitchD-bgp] router-id 4.4.4.4 5.进入IPv6地址族视图 [SwitchD-bgp] ipv6-family 6.配置对等体的AS号 [SwitchD-bgp-af-ipv6] peer 9:1::1 as-number 65010 [SwitchD-bgp-af-ipv6] peer 9:2::1 as-number 65009 7. 配置允许比较来自不同AS邻居的路由的MED属性值 [SwitchD-bgp-af-ipv6] compare-different-as-med 8.配置根据路由来自的AS进行分组对MED排序优选 [SwitchD-bgp-af-ipv6] bestroute compare-med 9.退出IPv6地址族视图 [SwitchD-bgp-af-ipv6] quit 10.退出BGP视图 [SwitchD-bgp] quit 四 配置关键点: 因为BGP的MED默认为0,而BGP默认选择MED较小的值作为下一跳,所以在该例中 将SwitchB的MED改为100,将SwitchC的MED改为25后, SwitchD到SwitchA的数据包 选择路由器SwitchC做为下一跳。